## **Note: The Benson Senior Multipurpose Center (Bldg. B) will be closed to the public on Monday, September 23-27, 2019 due to Facility Improvement**

## **At Home Online & In Facility Registration (9/16-18)**

- a. To participate in the **Registration Process:**
	- 1. You must have established a link at the Benson Center for the registration process.
	- 2. Once the connection is established either access Servtracker (your connection point) through the email you received and click on **"Verify Me Now" or go to https://client.servtracker.com/#/login**
- b. The image below should now be visible:
	- 1. Input your **email address in the Username section,** and input the "**eight" character password** (you created in our office or on your own) **in the password section**, **hit the enter key**.

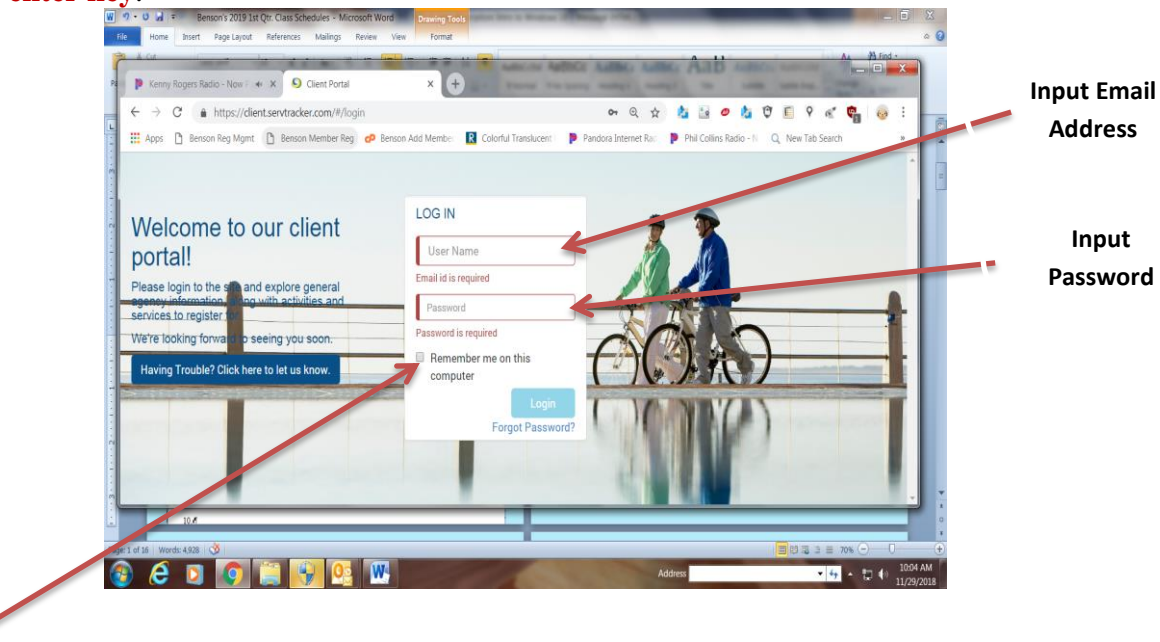

c. If you have not already saved your login information to your personal computer, we recommend that you do so at this point.

d. **Login.** The image below should now be on your screen:

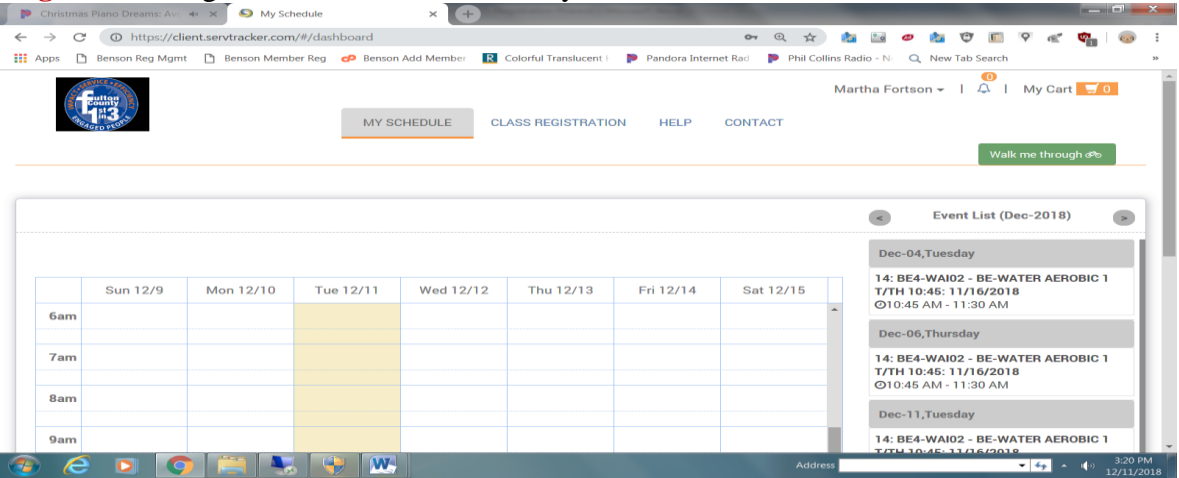

## e. **Select** the second tab (**Class Registration**)

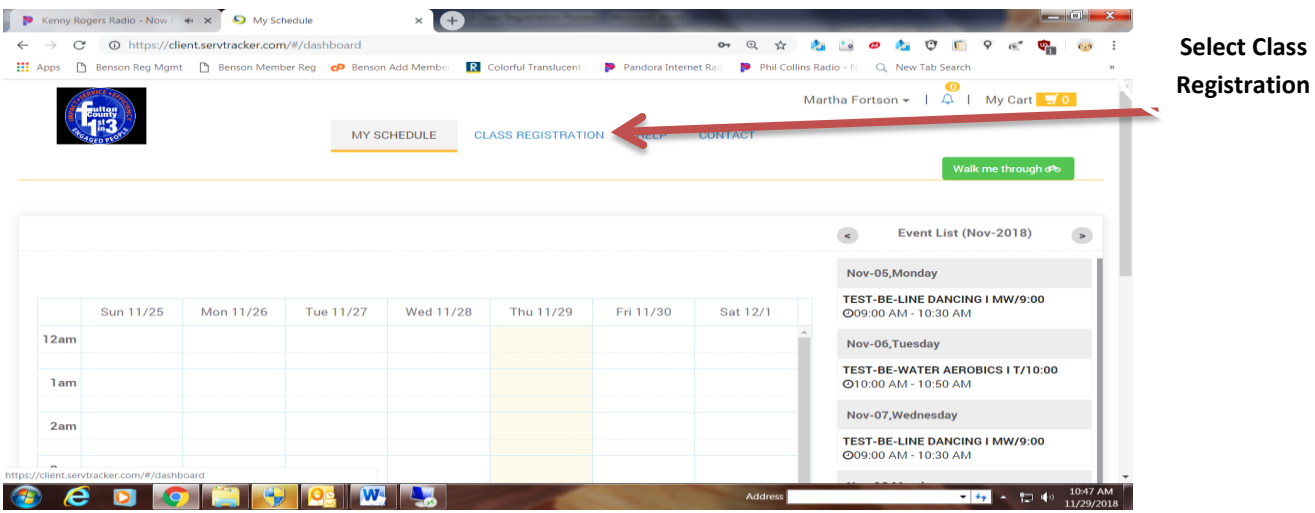

f. **Select the Site Location of where you will be attending a class** (i.e., Benson MP, Mills MP, Darnell MP, Bowden MP):

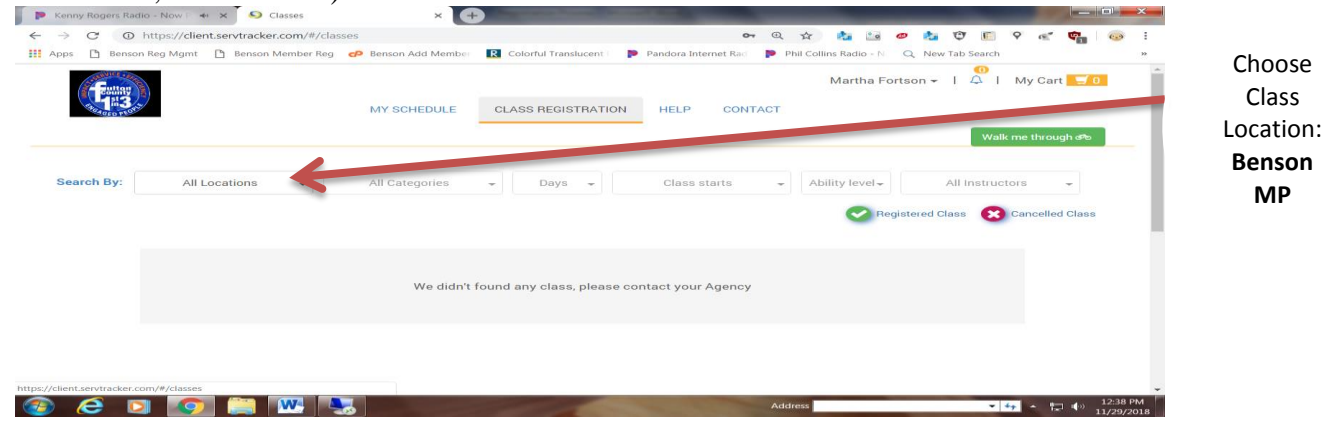

1. **Select how you wish to view the class**: All Class in one place, or view individually: computers, Land Fitness, Water Fitness etc.

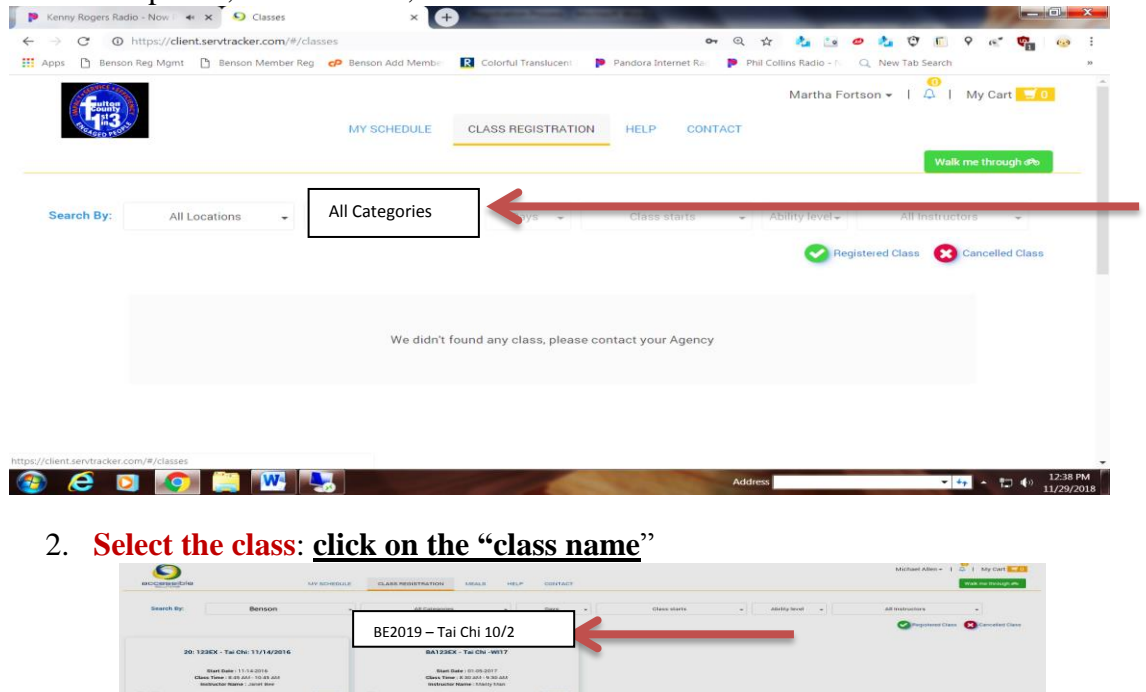

3. **Note:** The **calender** indicates eligiblity to register; **middle section** outline class descritpion; **the right section** registration: **click**: J. ٠

Location: Benson

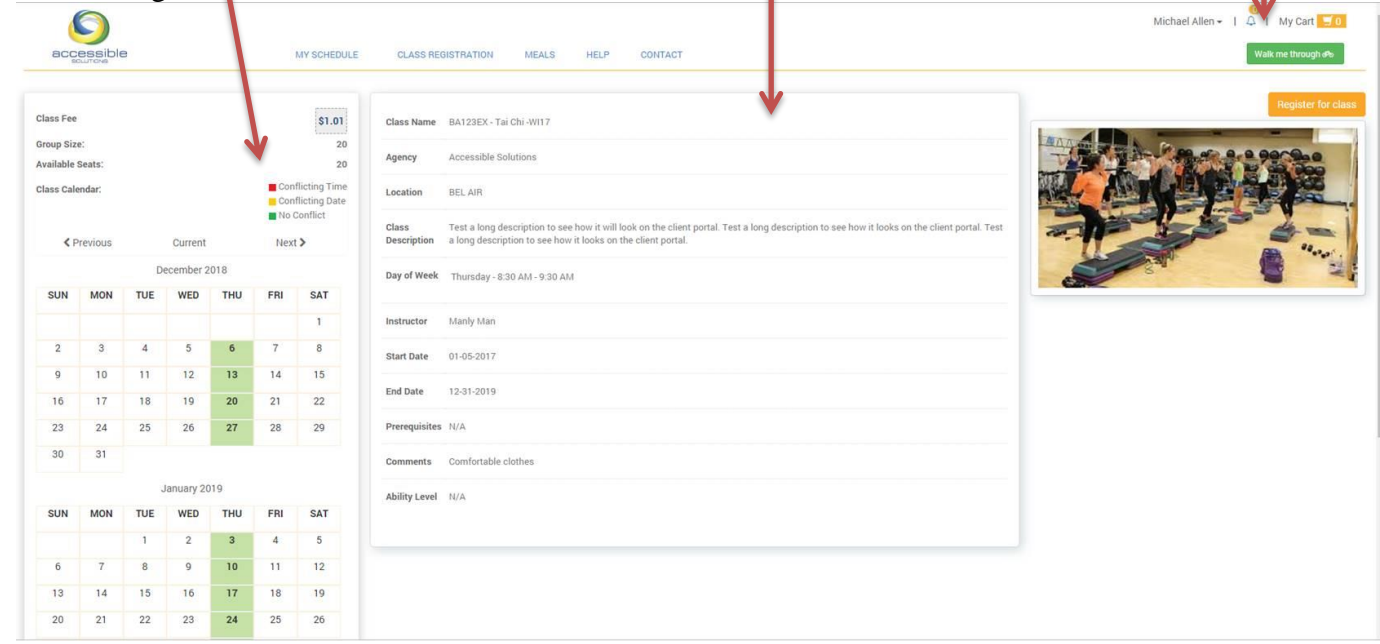

4. Now that you've **selected a class you may proceed to payment**, **if** there are no conflicts, and if, this is the only class you wish to register for. If additional classes are needed **go back to the Class Registration** Tab and register for additional class(es), note the cart should contain as many classes as you have actually registered for until you "**proceed to payment**" and get a "**confirmation note.**"

## 5. **Proceed to payment once all classes have been selected**

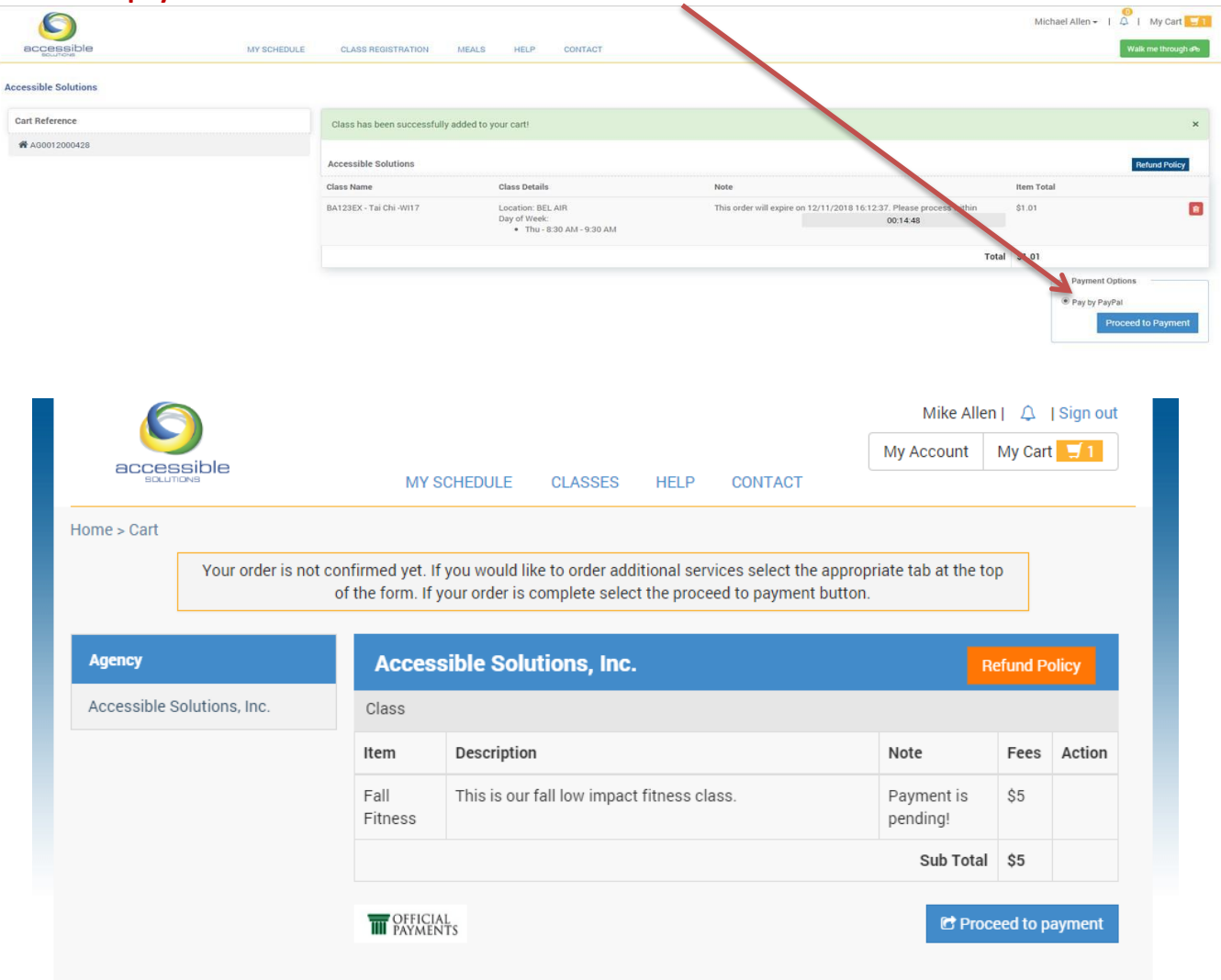

g. **Congratulations: Once you obtain a confirmation note the registration process is complete**.